## 设置 ChemDraw 绘图模版 实现化学结构图的规范表达\*

时硕坤 赵春杰 《中国药物化学杂志》编辑部,110016, 沈阳

摘 要 针对科技期刊论文中化学结构式及反应路线图表达 不规范的问题,主张通过设置并使用 ChemDraw 绘图模版实现 化学结构图的规范表达。介绍 ChemDraw 绘图模版的设置、化 学结构图的绘制方法,探讨化学结构图的规范表达形式。

关键词 ChemDraw 绘图软件;绘图模版;化学结构图;规范表达 An introduction to ChemDraw Editor for the standardized

regulation of chemical structure diagram // SHI Shuokun, ZHAO Chunjie

**Abstract** With a view to the fact that the common problems exist in the chemical structural formula and reaction-map used in scientific journals in terms of standards and specifications, we present a strategy to achieve the standardized regulation of chemical structure diagram by using the ChemDraw stencil. We investigate the composition of the chemical structure diagram and discuss the standardized regulation for each component element. We introduce the function and practical skills in course of using ChemDraw Molecular Editor including the customization of parameter, the setup of drawing stencil, the guidelines of diagram drawing, the skills of image quality improvement and the options of file output.

Keywords ChemDraw Molecular Editor; drawing stencil; chemical structure diagram: standardized regulations

Authors' address The Editorial Department of Chinese Journal of Medicinal Chemistry, 110016, Shenyang, China

为了形象而直观地表达科学思想和技术知识,化 学及药学类书刊经常使用到化学结构式及化学反应路 线图。这些插图有着文字表达无法替代的作用[1],也 与正文一起构成和谐统一的整体,在简洁、直观、快速 地传播信息的同时,可起到美化版面的作用[2]。

鉴于插图的作用,化学及药学类书刊中化学结构 图的规范表达尤为重要。随着计算机绘图软件的诞 生,化学结构图的绘制方法也由过去的手工绘制改为 在计算机上借助绘图软件绘制。由绘图软件绘制的化 学结构图墨线均匀、字体美观、基团匀称;然而,不同的 作者采用的绘图软件不同、参数设置不同,因此,对于 整本期刊或图书来说,化学结构图在基团大小、键线长 短、线条粗细、字体字号方面仍然存在杂乱不一、比例 失调、结构失衡等问题。要想做到规范统一,仍需编辑

人员逐一修改加工甚至重新绘制。

《中国药物化学杂志》每期的化学结构或反应路 线图多达几十幅。为了方便修改加工,避免重新绘制 可能带来的错误,我们采用了"规定绘图软件、设置绘 图模版"的方法,使图片的绘制与加工变得简便易行, 保证了化学结构图的准确、美观和规范。

## ChemDraw 绘图模版的设置  $\mathbf{1}$

ChemDraw 软件是美国 CambridgeSoft 公司开发的 ChemOffice 系列软件中最重要的一种<sup>[3]</sup>。用它绘制的 图形可以直接复制粘贴到 Word 文本中,也可将其图片 保存为 TIF、EPS 等格式带入方正排版的文本中[45]。 目前, ChemDraw 绘图软件的使用比较普遍, 一般从事化 学及药学研究的科研人员都能比较熟练地掌握其绘图 技巧[3,6]。这里我们仅从刊物出版规范化的角度来介绍 ChemDraw 8.0 绘图模版参数设置的方法。

参数的设置主要涉及文件窗口选单栏中的"File" 选单。首先点开"File"选单,选中其下拉选单中的 "Document settings"命令,就会弹出文件设置页面。如 果按照默认参数值不作改动,直接绘制出的化学结构 图就会存在母核结构大、键线长等问题,插入文字中 后,不仅浪费版面,也与上下文的字号很不协调。经过 实践对比,我们重新对其中的参数作了如下设置:

Chain Angle: 120°; Bond Spacing: 5%; Fixed Length: 0. 4 cm; Bold Width: 0. 062 cm; Line Width: 0.025 cm; Margin Width: 0.041 cm; Hash Spacing: 0.041 cm; Caption: Times New Roman, 9; Atom Lables: Times New Roman,  $7<sub>o</sub>$ 

图 1 是设置后的 ChemDraw 8.0 文件绘制设置 页面。

点击图 1 界面中的"OK"键保存;再打开选单栏上 的"View"选单,并点击"Show Crosshair"和"Show Rulers", 使在前面打钩(显示标尺和网格, 以便于 绘图时控制图的宽度和布局);最后打开"File"选单, 点击"Save As", 对文件进行命名并保存。这样, 一个 由编辑部结合本刊自身特点所制定的绘图模版就完 成了。

<sup>\* 2012</sup> 年度辽宁省普通高等教育本科教学改革研究项目(794)

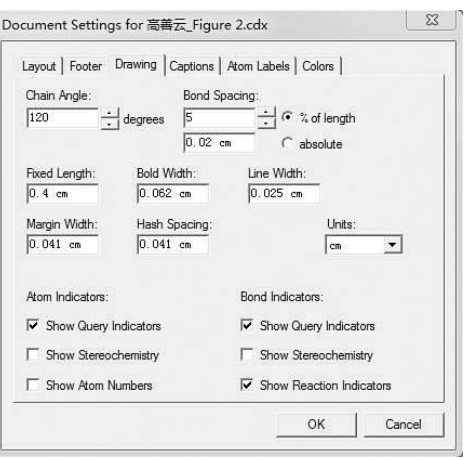

图 1 设置后的 ChemDraw 8.0 文件设置界面

## $\overline{2}$ 化学结构图的绘制及规范加工

设置好的绘图模版以及模板设置说明可以挂到刊 物网站上由作者自由下载。作者下载绘图模版后,打 开文件,运行规定的绘图软件,在上面绘制完成化学结 构式及反应路线图,然后命名并直接保存,即可得到 "\*cdx"文件。该文件格式可供修改加工,也可直接插 入"Word"文档中;因此," \* cdx"文件为作者投稿时保 存化学结构图规定使用的文件格式。"\*cdx"文件经加 工调整另存为"\*tif"图后即可插入方正排版的文本中。

按照上述操作,作者稿件中的化学结构图在键角、

键间距、键长、键宽、线宽、边缘宽度、字体、字号等方面 即可达到统一;但图片在结构式之间的组合布局上仍 然会有不尽如人意之处,因此,编辑还需要对作者提供 的结构图进行精心的规范、调整工作,以便实现插图的 结构美与和谐美[7-8]。

编辑可从作者的稿件中复制结构图,将其粘贴到 绘图模板上进行编辑加工,也可使用作者提供的结构 图原文件(即 cdx 文件)进行编辑加工。在进行这项 工作时需要掌握以下规则:1)同一行上排列的结构, 其母核结构或重心应在同一水平线上,反应箭头应在 同一水平线上,化合物编号应在同一水平线上,各结构 之间应疏密适度、分布均称;2)单行排不下需要转行 时,应尽量从反应箭头后断开;3)行首的结构式应尽 量按母核结构或重心上下对齐:4)不同行上排列的结 构,上下之间空隙应均匀一致;5)反应箭头上作为反 应条件的结构简式或分子式为 Times New Roman 体 7 磅字,其上的结构图统一缩小为反应物/生成物大小的 70%;6)反应物/生成物结构中的元素符号为 Times New Roman 体 9 磅字; 7) 所有化合物编号均为 Times New Roman 体9磅黑体字。

图 2 是使用 ChemDraw 8.0 软件, 在按照图 1 所示 的参数设置完成的绘图模版上绘制的合成反应路线图 示例。

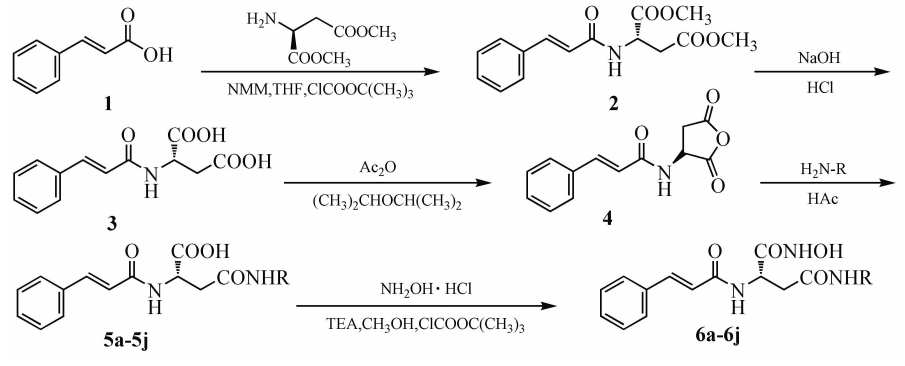

图 2 使用 ChemDraw 8.0 绘制的化学结构图示例

综上所述,在考虑化学结构式中母核及取代基的 大小与元素符号的协调关系、反应物/生成物大小与反 应条件的协调关系、结构图尺寸与正文版面的协调关 系、整体构图的整齐与均衡关系的基础上,我们设置了 本刊的绘图模版,并制定了本刊对化学结构图的规范 要求,从而使文中的结构图得到了科学、规范的表达。

## 参考文献 3

- 陈浩元. 科技书刊标准化 18 讲[M]. 北京: 北京师范大学  $\lceil 1 \rceil$ 出版社.1998.117
- [2] 陶少清. 科技期刊插图的审读与加工[J]. 编辑学报,  $1995, 7(3)$ : 145-147
- fhjd. ChemDraw8.0 的使用方法介绍「OE/OL]. [2013-02-25]. http://  $\lceil 3 \rceil$ ishare. iask. sina. com. cn/download/explain. php? fileid = 14004161
- [4] 俞敏,蔡斐,吴小勇. 从 Word 插图到方正书版插图的转换 [J]. 中国科技期刊研究, 1999, 10(1): 44-46
- [5] 王昌栋,陈翔. ChemDraw 分子结构式的编辑与方正排版 [J]. 现代食品与药品杂志, 2006, 16(6): 60-61
- 孙博航,杨宇. ChemDraw 软件在药物化学教学中的应用  $\lceil 6 \rceil$ [J] 药学教育, 2008, 24(5): 45-47
- [7] 张英娥. 科技期刊插图的美学问题[J]. 科技与出版, 1995  $(3)$   $-33-34$ .
- [8] 文婷, 詹秦川. 论插图艺术的视觉语言 [J]. 装饰, 2007  $(10):102-103$